## Подготовка к-модели процесса вытяжки для расчета на суперкомпьютере СКИФ К-1000

Напрасников В. В., Доманов Е. В., Сороколетов А. А. Белорусский национальный технический университет

В процессе вытяжки возможны ситуации, когда в материале заготовки возникнут недопустимо большие напряжения или произойдет ее разрыв. Поскольку натурные эксперименты являются дорогостоящими, **TO** необходимо исследовать напряженно-деформированное состояние уже на Этапе проектирования. осуществить. Это можно СОЗДАВ параметрическую модель на основе конечно элементного подхода.

В данной работе описывается последовательность шагов по созданию такой модели с целью дальнейшего ее расчета в среде LS-DYNA на суперкомпьютере СКИФ К-1000 в режиме удаленного доступа с площадки БНТУ. В качестве прообраза использовалась модель, представленная в документации по LS-DYNA для шарового пуансона и модель, представленная в [1].

Физическая модель и постановка задачи:

Определить напряжения, деформации, силу деформирования при вытяжке цилиндрического стаканчика из заготовки виде круглой пластины.

- внутренний диаметр стакана 111 мм.
- толщина заготовки 1 мм, диаметр 200 мм.
- материал заготовки сталь 08кп:
- плотность 7.85-10<sup>-6</sup> кг/мм<sup>3</sup>;
- модуль упругости  $2-10^5$  МПа,
- коэффициент Пуассона 0.3,
- предел текучести 220 МПа,
- модуль упрочнения 800 МПа.
- коэффициент трения между материалом и инструментом  $-0.1$ .
	- Сила прижима 1/4 заготовки 10000 Н.

Основные геометрические параметры изображены на рисунке 1 (размеры в миллиметрах).

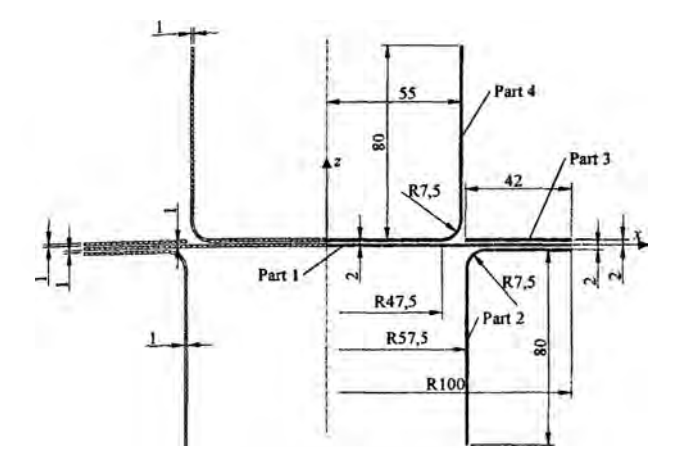

Рис.1. Расчетная схема

В отличие от последовательности предложенной в [1] после полной подготовки модели она была экспортирована в форматы среды LS-DYNA (в виде к-модели). Дальнейшие шаги выполнялись следующим образом;

Запустить программу putty.exe, зайти на управляющую машину кластера под своим аккаунтом. Затем скопировать кфайл на управляющую машину суперкомпьютерной системы, в рабочую директорию посредством команды:

pscp.exe -С test.k /home/user/lsdyna/results/demo-

Запустить к-файл на счет в процессоре (решателе) пакета LS-DYNA на заданном количестве процессоров с помощью пакетного файла \$ qsub <script\_name> и скрипта, приведеного в [2]. Запуск скрипта должен осуществляться в отдельном рабочем каталоге для данного входного файла.

На рисунке 2 показан вид вытягиваемого стакана в момент времени, когда в заготовке возникают наибольшие напряжения(рис. 2,а) и картина распределения напряжения в заготовке для того же момента времени (рис. 2,6).

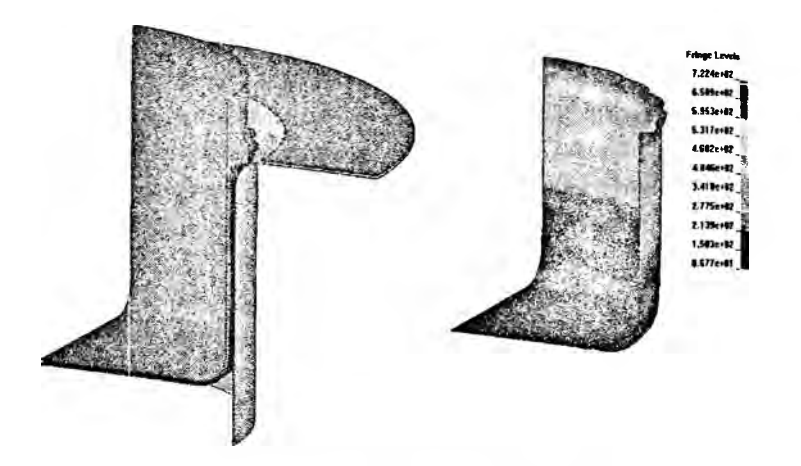

Рис.2. Результаты моделирования

Выволы:

- 1. Предложено поэтапное построение модели для среды LS DYNA в среде ANSYS.
- 2. На основе численного моделирования установлено, что максимальные напряжения возникают в месте, где матрица соприкасается с заготовкой (в месте изгиба) в момент времени 4,7 с. Максимальные напряжения соотносятся с допустимыми как 1 к 1.1.
- 3. Для снижения напряжений рекомендуется изменить скорость движения пуансона, взять толще заготовку, изменить силу, действующую на прижим.

## Литература

1. Голубев, Ю. В. Лабораторный практикум / Ю. В. Голубев. - $2002. - 123$  c.

2. Бородуля, А. В. Методические указания к проведению инженерных расчётов в режиме удалённого доступа к суперкомпьютеру "СКИФ" / А. В. Бородуля, В. А. Кочуров, В. В. Напрасников. - Минск, 2007. - 26 с.